# 电子表格-按钮

有些报表隐藏了工具栏,且切换参数刷新设置为"手动刷新",此时可以创建一个按钮控件来实现刷新报 表功能。 [示例效果](#page-0-0)

按钮控件只支持浏览器访问报表使用,不支持导出和打印。

### <span id="page-0-0"></span>示例效果

通过"按钮控件"展示的报表如图:

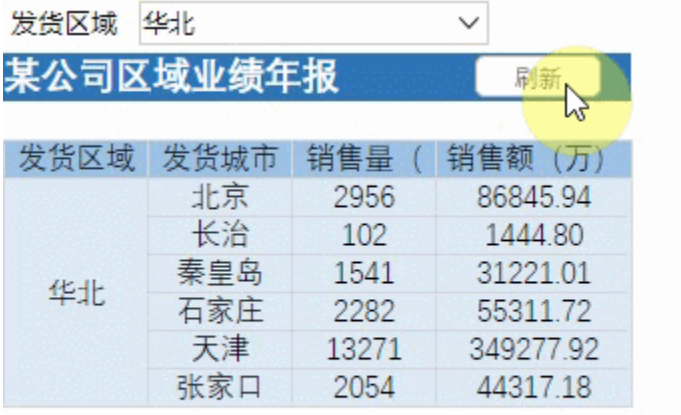

## <span id="page-0-1"></span>设置方法

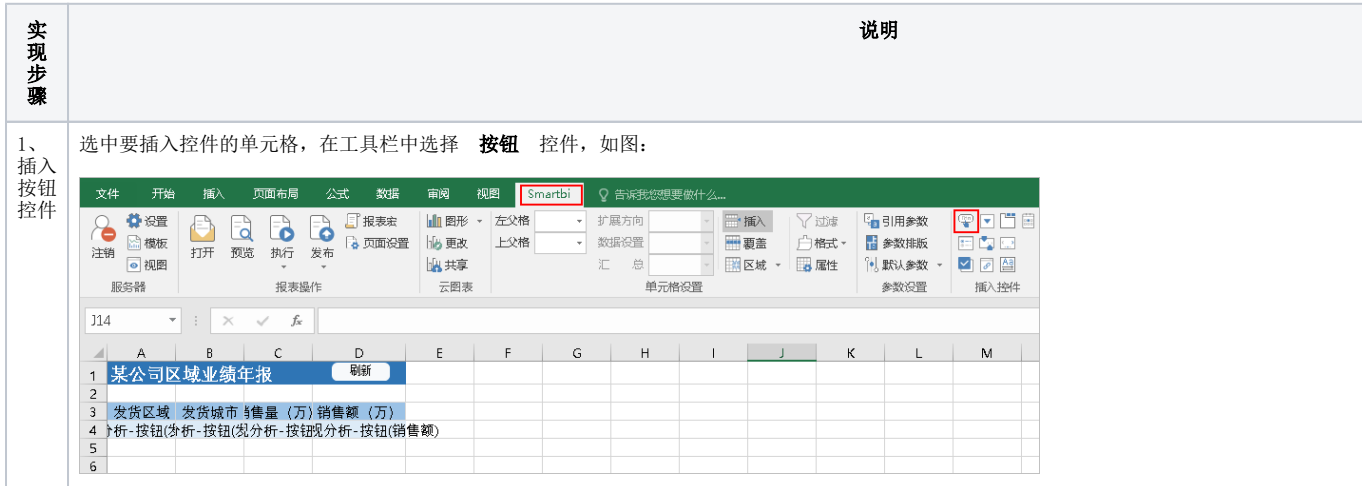

# [设置方法](#page-0-1)

#### [设置控件格式](#page-3-0)

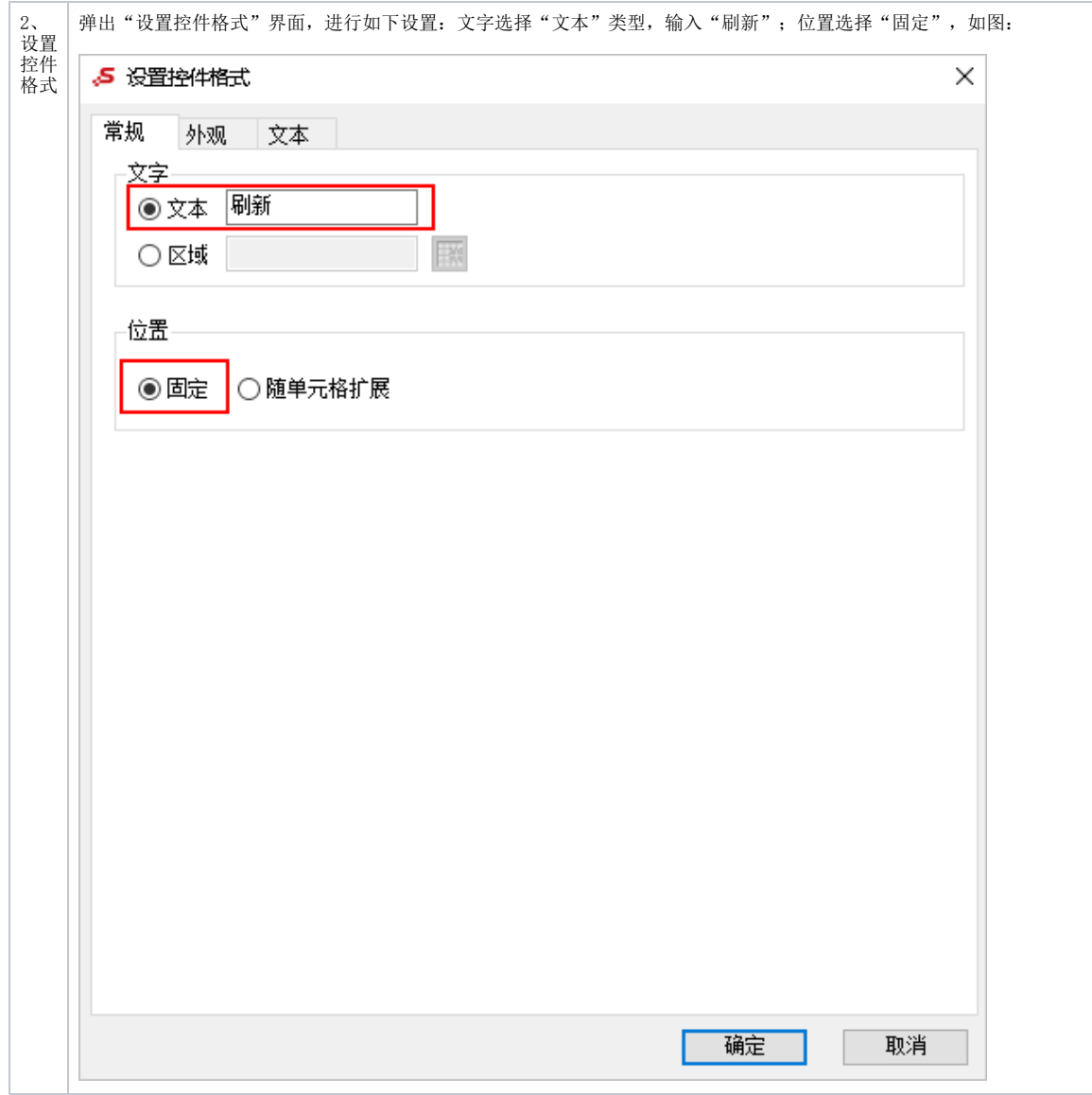

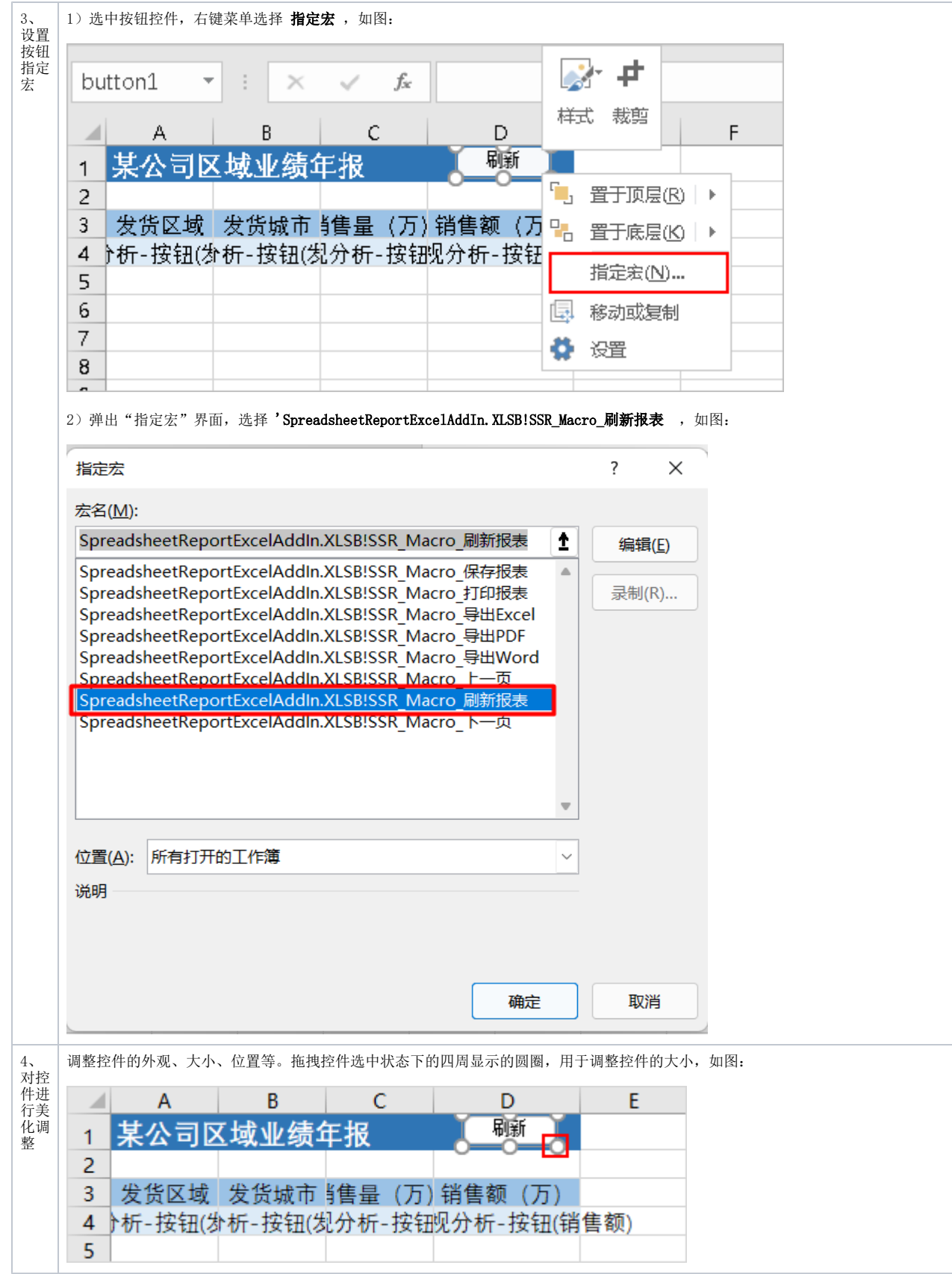

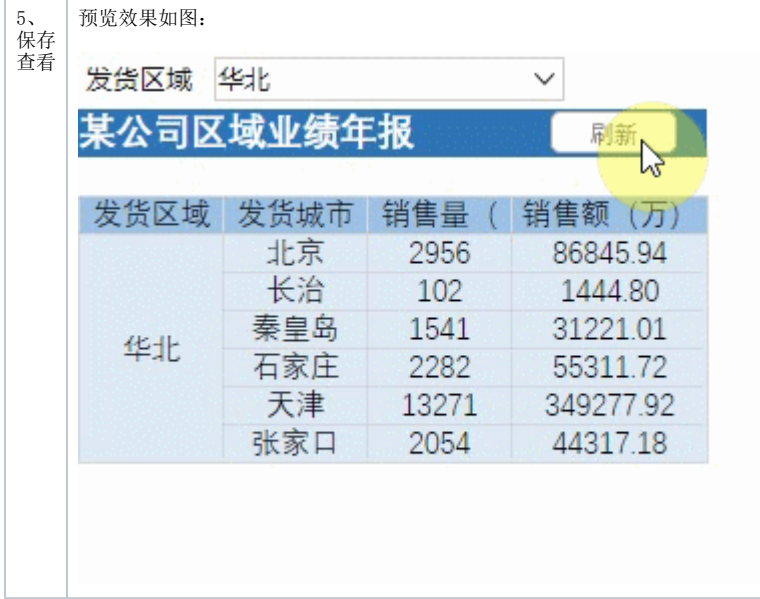

# <span id="page-3-0"></span>设置控件格式

设置控件格式有3个分类页,如图:

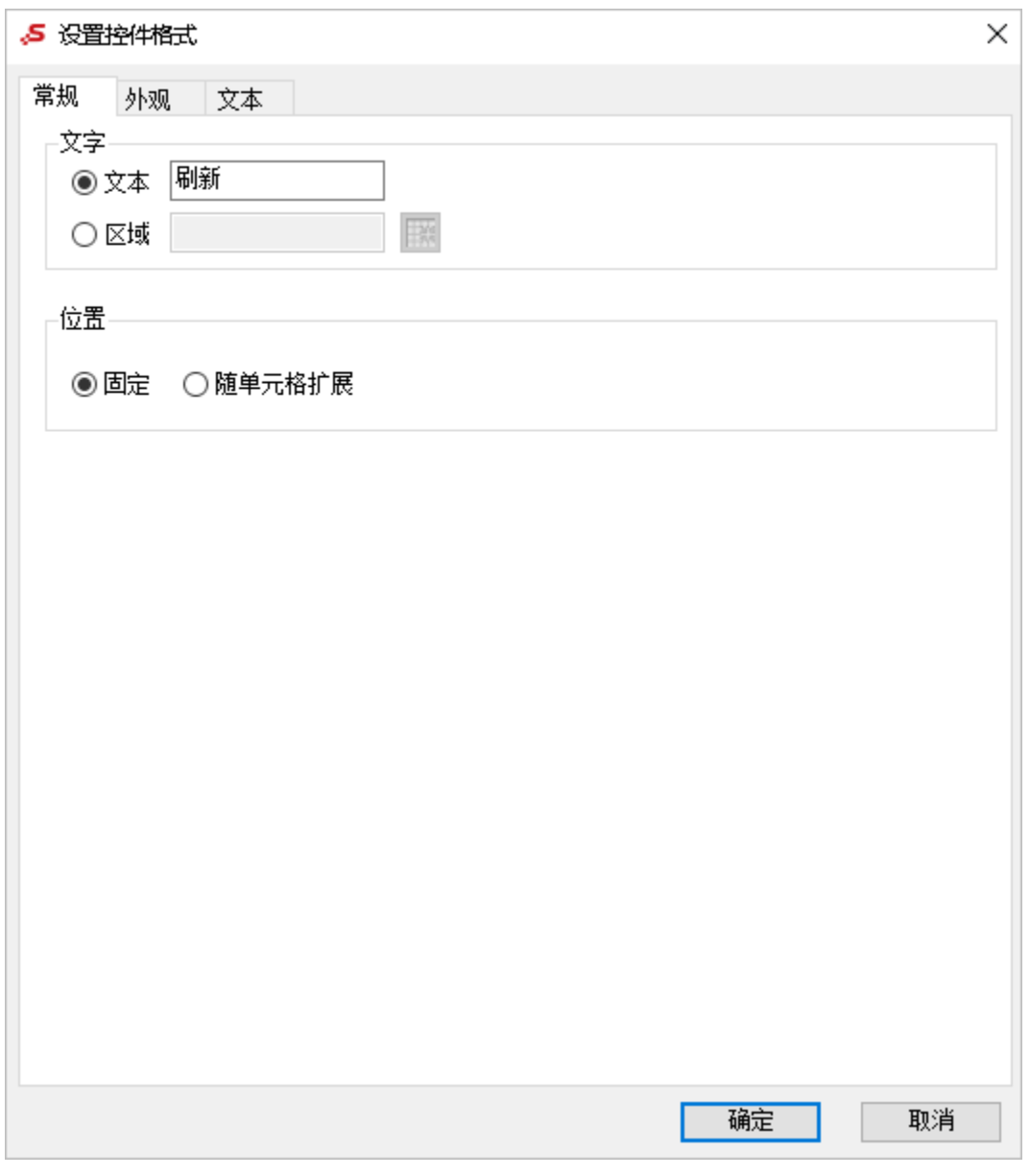

各设置项说明如下:

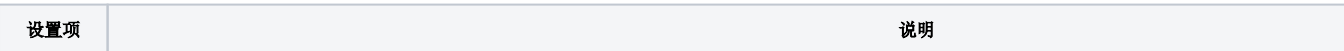

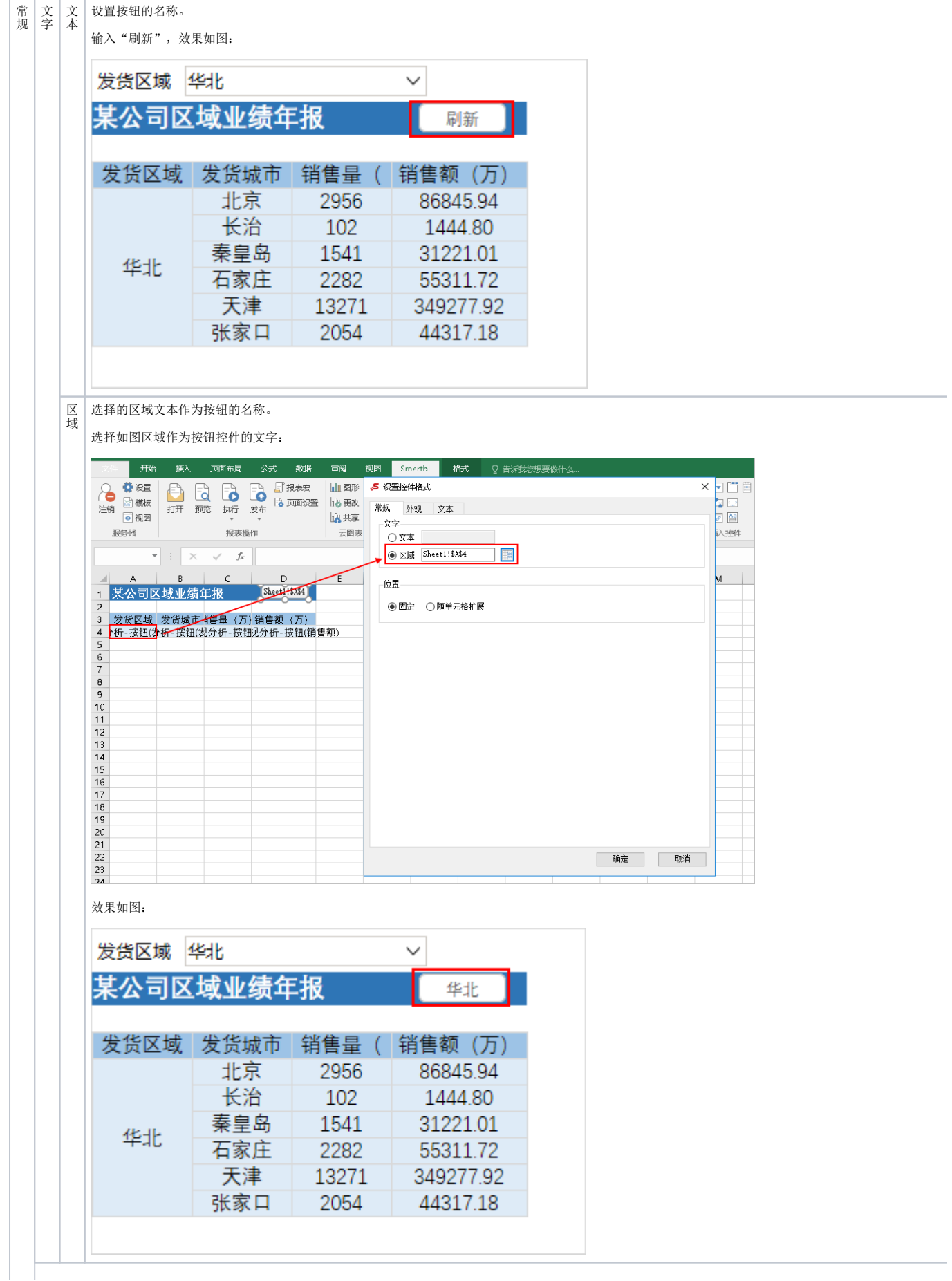

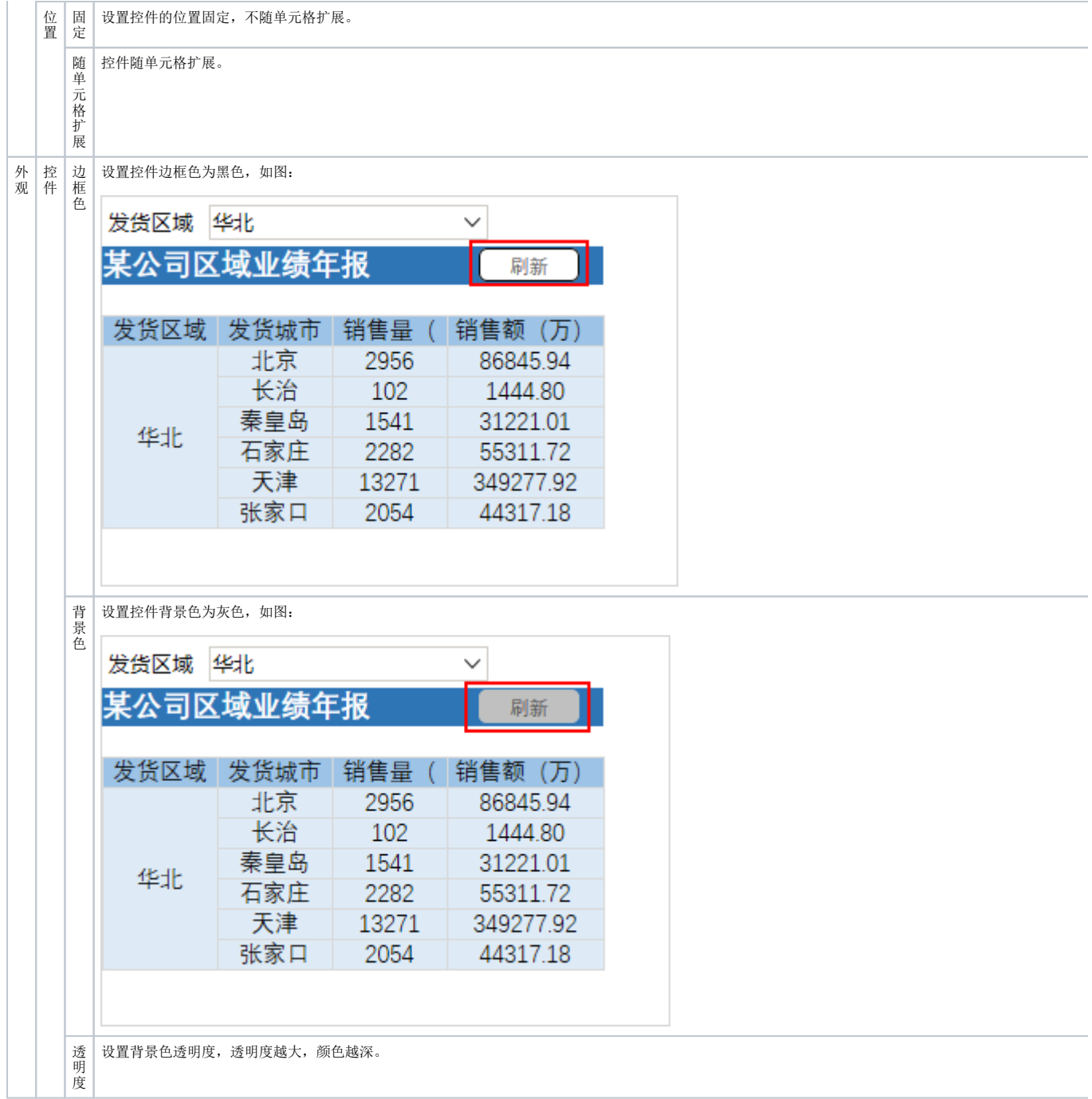

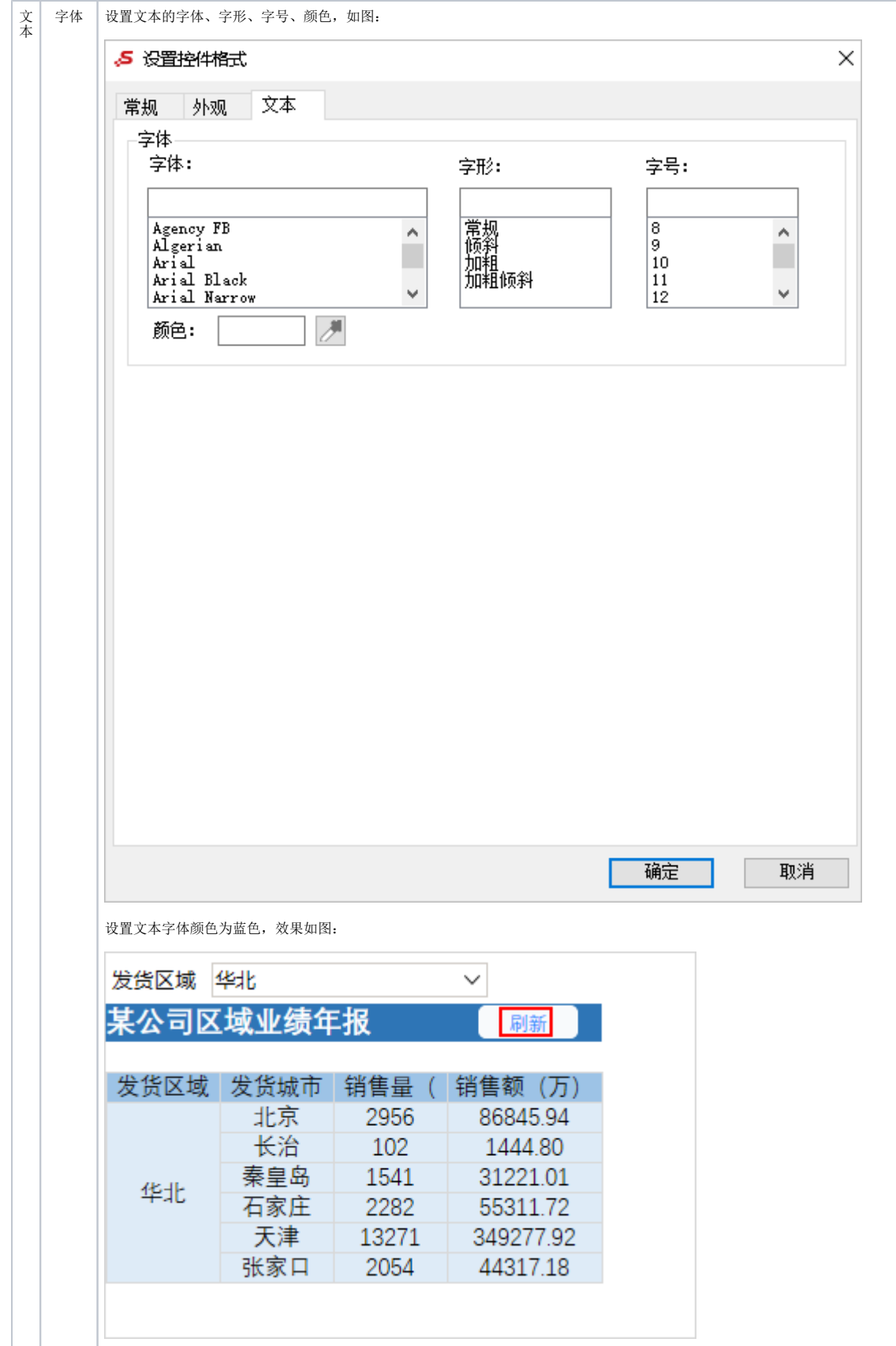